## **Ingresa aquí a la App html**

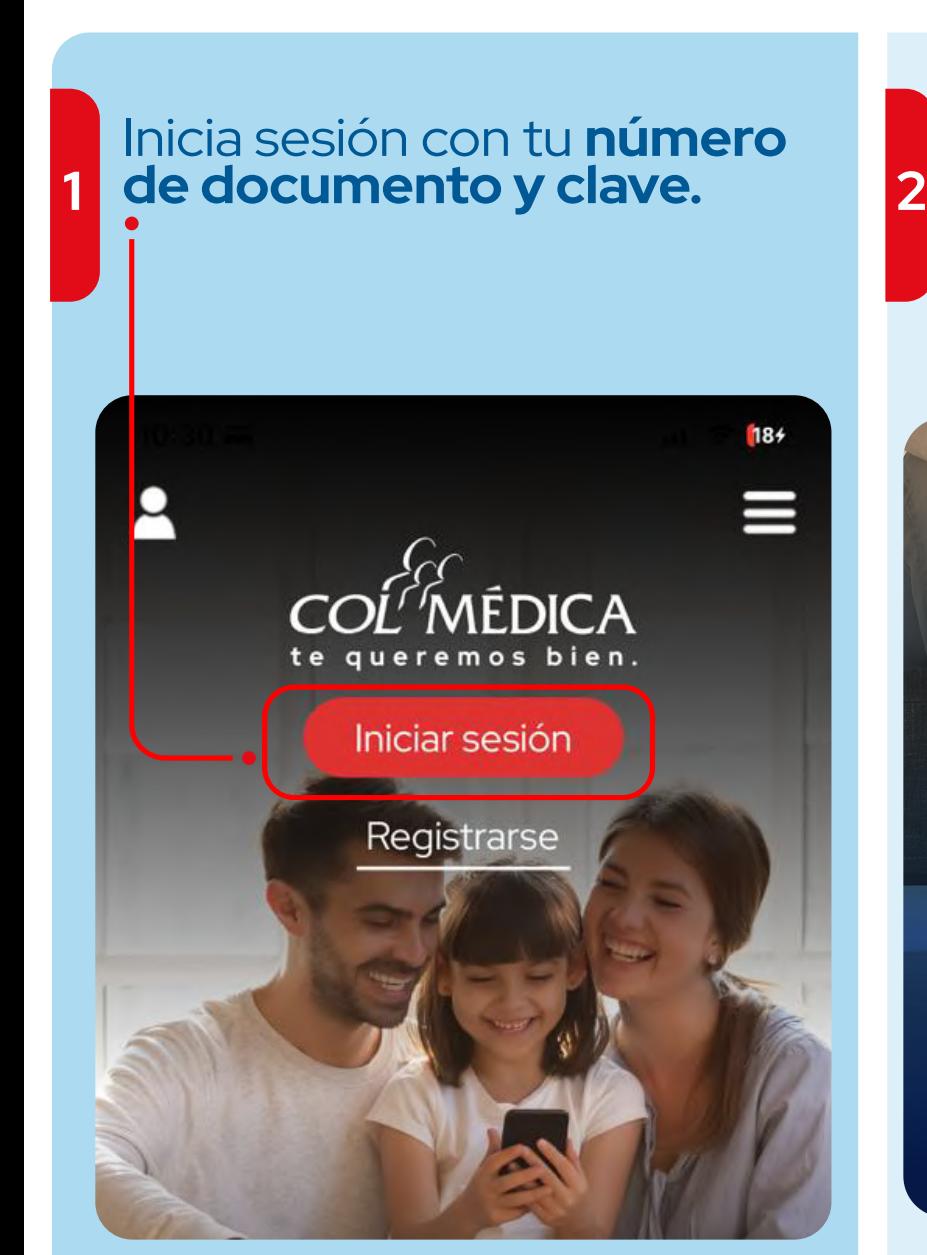

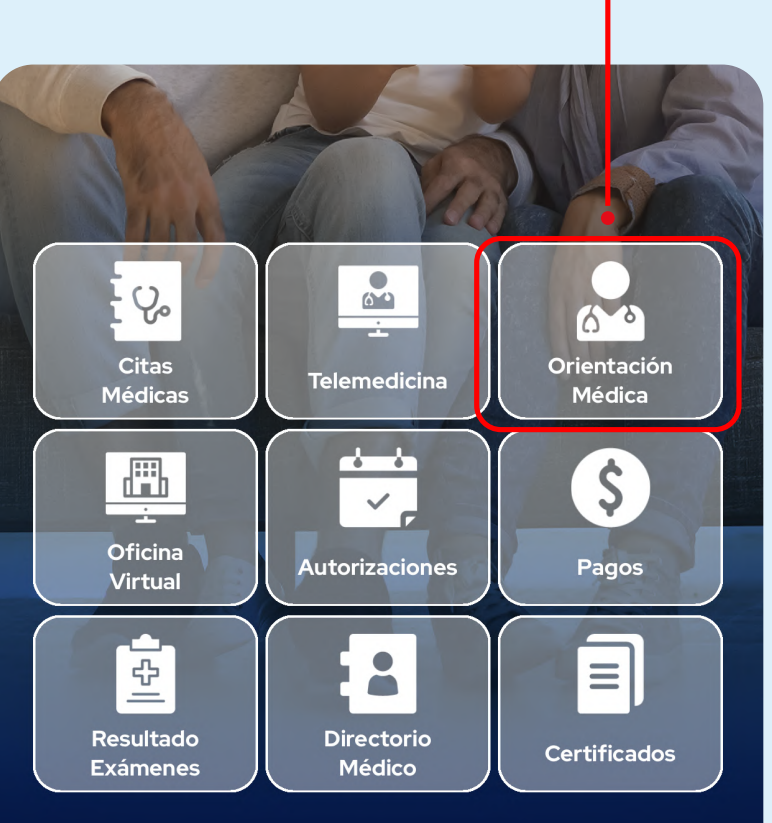

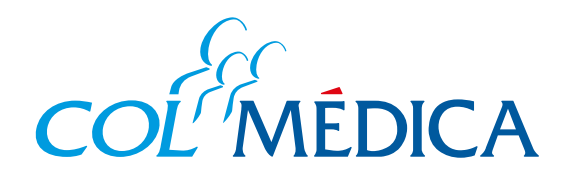

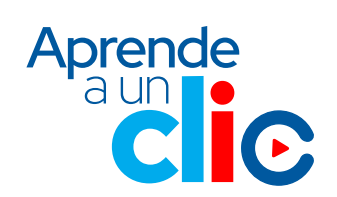

Haz clic en la opción **Orientación Médica** del home de la app.

Ten en cuenta que antes de realizar el pago de tu servicio, este debe ser autorizado y programado. El asesor te confirmará el valor a pagar.

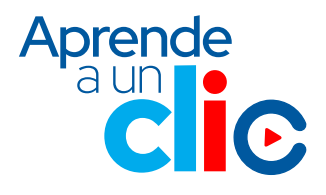

viella a Supersalud<sup>2</sup>

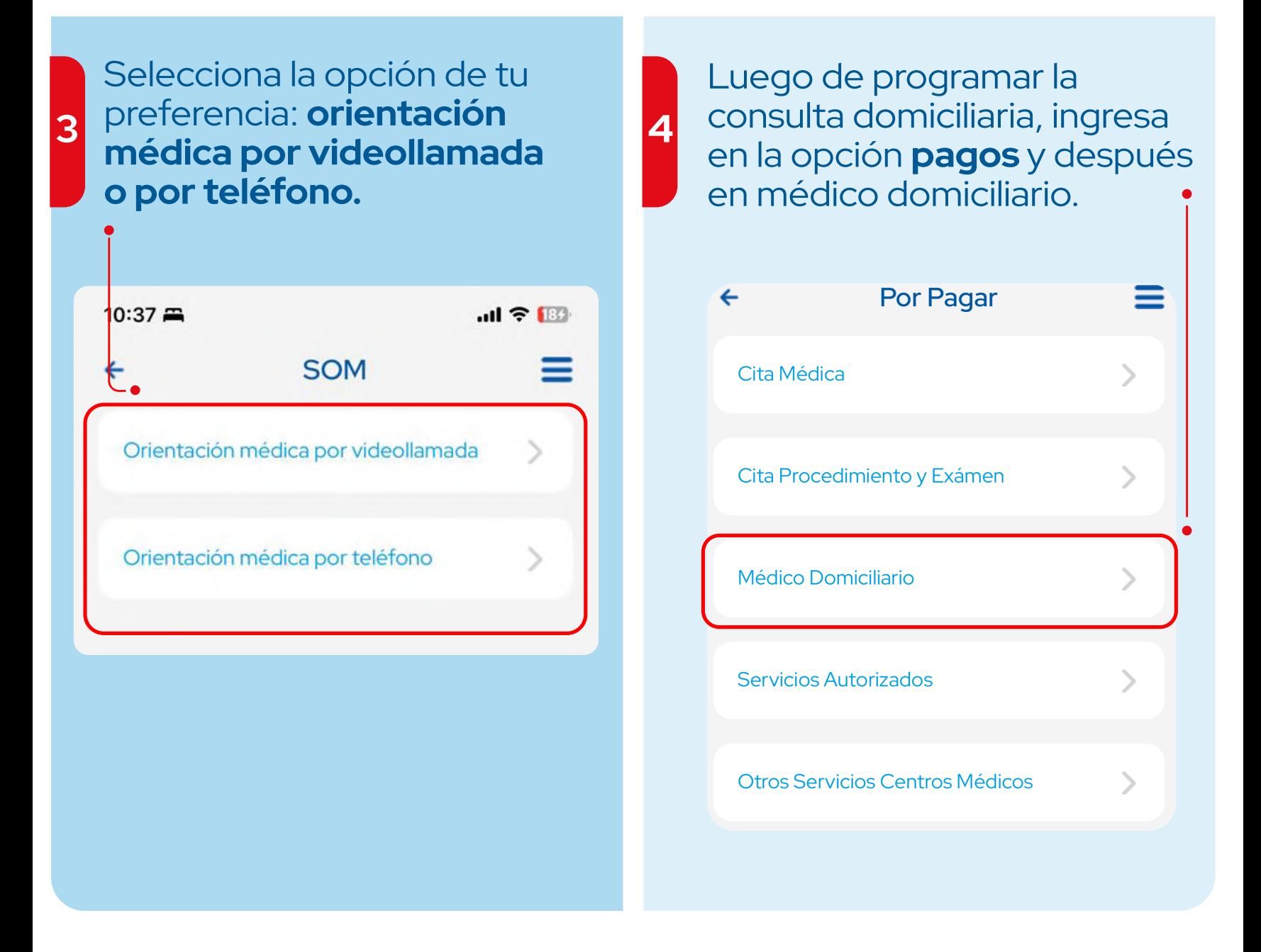

¿Cómo solicitar y pagar una **consulta domiciliaria**?